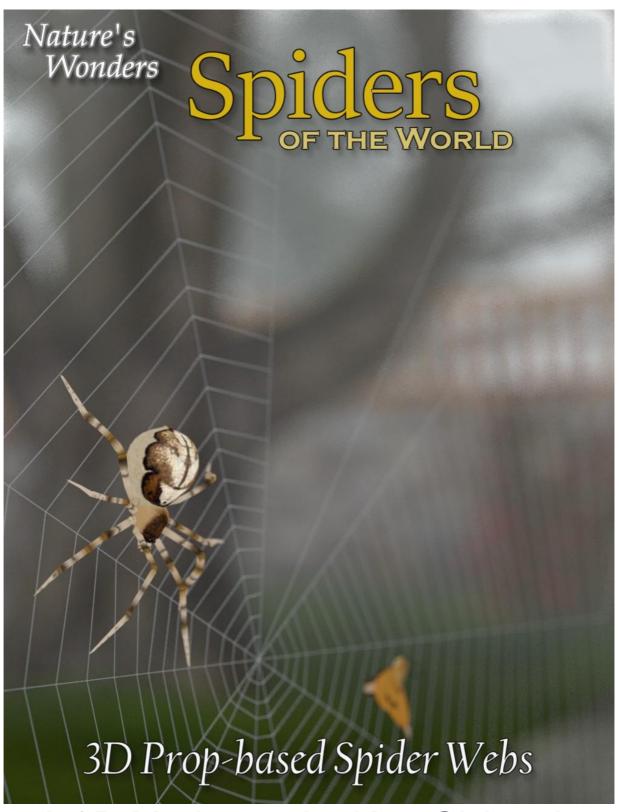

A 3D Model set by Ken Gilliland

# Nature's Wonders Spider Webs

| Introduction                                | 3 |
|---------------------------------------------|---|
| Overview and Use                            | 3 |
| Loading a Spider Web in Poser or DAZ Studio | 4 |
| Which Web for Which Spider?                 | 4 |
| Posing Webs and their Counterparts          | 5 |
| Resources. Credits and Thanks               | 6 |

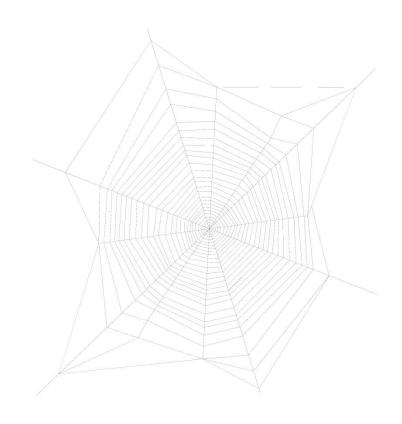

Copyrighted 2023 by Ken Gilliland www.songbirdremix.com

Opinions expressed on this booklet are solely that of the author, Ken Gilliland, and may or may not reflect the opinions of the publisher.

## Nature's Wonders Spider Webs

#### Introduction

A spider web or cobweb (from the archaic word *coppe*, meaning "spider") is a structure created by a spider out of its silk which is extruded from its spinnerets (on the rump of the spider). Webs is created to catch prey.

Spiders and their webs have existed for at least 100 million years (as witnessed in a rare find of Early Cretaceous amber from Sussex in southern England). Many spiders build their webs specifically to trap and catch insects to eat, however, not all spiders catch their prey in webs, and some do not build webs at all.

The term "spider web" is typically used to refer to a web that is apparently still in use, whereas "cobweb" refers to a seemingly abandoned. Not all cobwebs are abandoned, spiders in the *Theridiidae* family actually have a huge range of web architectures. The cellar spider (aka "Daddy Longlegs") is found in cobweb structures.

In popular culture, webs play a crucial role in films, illustration, and other visual arts, to portray a "spooky" atmosphere, or imply neglect or the passage of time. Artificial "spider webs" are a common element of Halloween decorations.

The Nature's Wonders Spider Webs set comes with 5 different styled webs for a variety of spiders, as well as egg sacks and a variety of prey items. This set comes with both Poser and DAZ Studio native versions and will support Firefly, 3Delight, Superfly and Iray render engines.

#### Overview and Use

This set uses a common model to recreate digitally the *Araneae* species included in this volume. Each species uses specific morphs from the generic model to single-out its unique features.

#### Models included in this volume:

Nature's Wonders Spider Webs - These are "prop" based models which include a variety of web structures, plus individual props of caught prey and spider eggs yo place with the webs. Most of these props contain morphs. The morphs allow some web silk extensions and some movement controls.

### **Creating a Spider Web using Poser**

- 1. For this example, we'll create an Orb Weaver Web.
- 2. Load Poser, select the FIGURES library and go to the Animals / Nature's Wonders / Fauna Libraries / Insects / **Spiders of the World / Webs** folder and the Firefly or Superfly sub-folder.
- 3. Select the Orb Weaver Web (or another web of your choice).
- 4. Place the web using X-Y-Z Translate controls.
- 5. Use the Web Strand Extension morphs to connect the web to other parts in your scene.

### Creating a Spider Web using DAZ Studio

- 1. For this example, we'll create an Orb Weaver Web.
- 2. Load DAZ Studio and go to the Animals / Nature's Wonders / Fauna Libraries / Insects / **Spiders of the World / Webs** folder and select the sub-folder of which renderer you want to use, 3Delight or Iray.
- 3. Select the Orb Weaver Web (or another web of your choice).
- 4. Place the web using X-Y-Z Translate controls.
- 5. Use the Web Strand Extension morphs to connect the web to other parts in your scene.

#### Which Web for Which Spider?

This set comes with 5 different styles webs:

- Web Silk01-Widow. This a corner placed chaotic-styled web commonly used by Widows and Recluses. This model uses hexagon tubes for its web strands. The material "silk" is used by all of the geometry.
- Web Silk02-Orb Weaver. This a circular-styled web commonly used by Orb Weavers and other Garden Spiders. This model uses hexagon tubes for its web strands. The material "silk" is used by all of the geometry.
- Web Silk03-Orb Weaver2. This a circular-styled web used specifically by the
  Missing Sector Orb Weaver. You will notice that a slice of the circular web "pizza"
  is missing, hence the name "Missing Sector". This model uses hexagon tubes for
  its web strands. The material "silk" is used by all of the geometry.
- Web Silk04-Cellar Spider. This a cobweb-styled web commonly used by Cellar Spiders and spiders in the *Theridiidae* family. This model is different from the other webs in the set in that it uses 3 one-sided planes and transparency mapping to create the "cobweb" effect. The material "silk" is used by all of the geometry. (Note: Light, Medium, Strong materials won't work on this web because it uses texture maps as opposed to the other ones that use procedural coloring.)
- Web Silk05-Asymmetrical. This a corner placed chaotic-styled web commonly used by Widows and Recluses. This model uses hexagon tubes for its web strands. The material "silk" is used by all of the geometry.

# **Posing Webs and their Counterparts**

Because the webs are small and almost transparent, they can be notoriously difficult to place and pose things on them. The best results for doing this is pretty simple... change the preview display mode. Change the preview settings to "Wire frame" mode to place the web and pose the items on it.

Another thing that will help you in moving items around and doing it precisely is to alter the movement speed of the X-Y-Z Translate. In Poser, simply double-click the parameter dial and then change the sensitivity from its default "1.0000" to something like "0.1". This will give you much more control on placing the item.

In DAZ Studio, changing the sensitivity in done by selecting the parameters tab and the X-Y-Z Translate dial you want. Click the gear icon and "parameters settings" in the drop-down box. "Sensitivity" in DAZ Studio is known as "Nudge". Change the Nudge to about 1/10<sup>th</sup> of what it was.

The only drawback is that with the precise sensitivity settings is that it's more cumbersome to move the object(s) large distances. Reset the sensitivity/nudge to correct that.

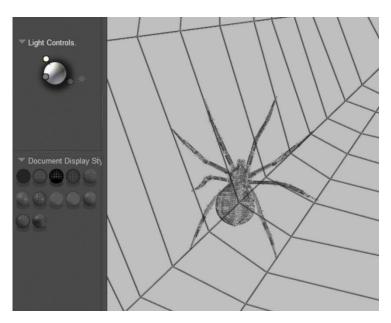

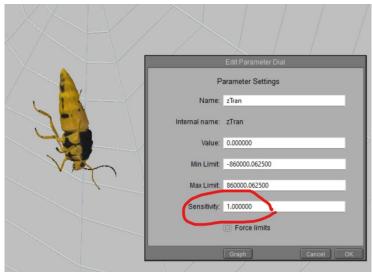

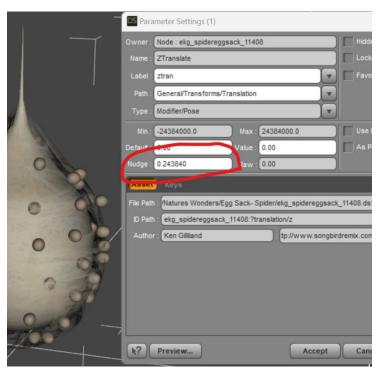

#### **Special Thanks to:**

.. to my beta testers, Alisa and FlintHawk

#### Sources:

Wikipedia (https://www.wikipedia.org/)
Bug Guide (https://bugguide.net/)

### **Other Resources:**

- Nature's Wonders Spiders of the World, Volume 1. This set includes six spider species including the Brown Recluse, the Cellar Spider, the Missing Sector Weaver, the European Garden Spider, the Green Lynx Spider and the Carolina Wolf Spider.
- Nature's Wonders Spider Webs. A prop set which includes numerous webs with morphs, along with captured prey and egg sacks.
- Nature's Wonders Cicadas. This set includes cicadas that could be used as prey items for the spiders.
- Nature's Wonders Giant Moths. This set includes moths that could be used as prey items for the spiders.
- <u>Nature's Wonders Bees</u>. This set includes bees that could be used as prey items or aggressors for the spiders.
- <u>Nature's Wonders Ants</u>. This set includes ants that could be used as prey items or aggressors for the spiders.

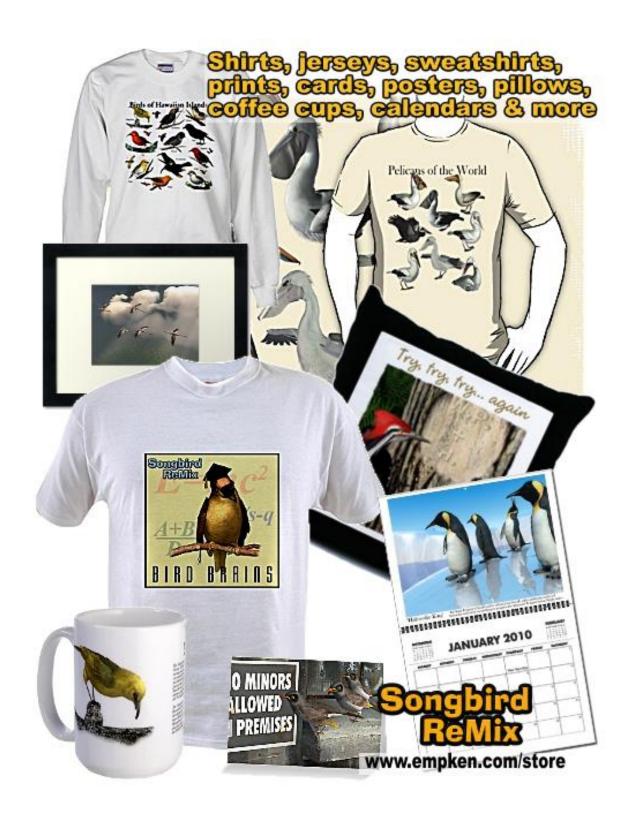